# **django-users2 Documentation**

*Release 0.2.1*

**Mishbah Razzaque**

**Sep 27, 2017**

## **Contents**

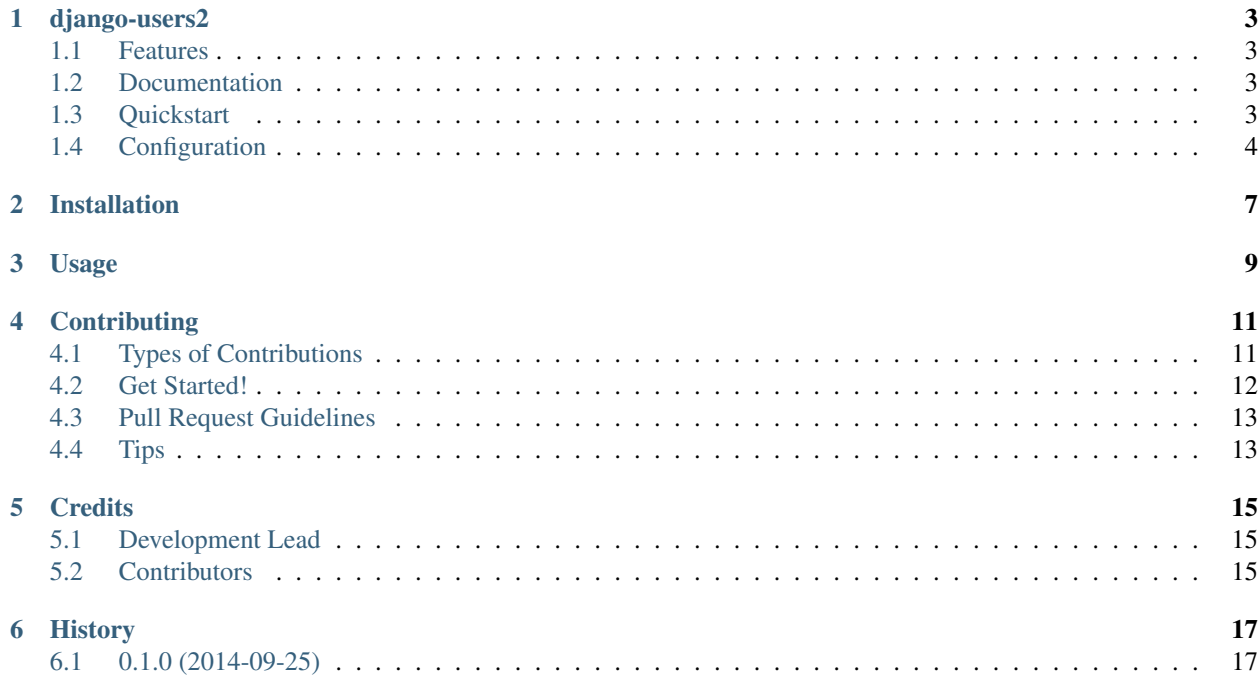

Contents:

### django-users2

<span id="page-6-0"></span>Custom user model for django >=1.5 with support for multiple user types and lots of other awesome utils (mostly borrowed from other projects).

#### <span id="page-6-1"></span>**Features**

- email as username for authentication (barebone extendable user models)
- support for multiple user types (using the awesome django-model-utils)
- automatically creates superuser after syncdb/migrations (really handy during the initial development phases)
- built in emails/passwords validators (with lots of customisable options)
- prepackaged with all the templates, including additional templates required by views in django.contrib. auth (for a painless signup process)

#### <span id="page-6-2"></span>**Documentation**

The full documentation is at [https://django-users2.readthedocs.org.](https://django-users2.readthedocs.org)

#### <span id="page-6-3"></span>**Quickstart**

1. Install *django-users2*:

```
pip install django-users2
```
2. Add *django-users2* to *INSTALLED\_APPS*:

```
INSTALLED_APPS = (
    ...
    'django.contrib.auth',
    'django.contrib.sites',
    'users',
    ...
)
```
3. Set your *AUTH\_USER\_MODEL* setting to use users. User:

```
AUTH_USER_MODEL = 'users.User'
```
4. Once you've done this, run the migrate command to install the model used by this package:

python manage.py migrate

5. Add the *django-users2* URLs to your project's URLconf as follows:

```
urlpatterns = patterns('',
    ...
    url(r'^accounts/', include('users.urls')),
    ...
)
```
which sets up URL patterns for the views in django-users2 as well as several useful views in django.contrib.auth (e.g. login, logout, password change/reset)

## <span id="page-7-0"></span>**Configuration**

Set USERS\_VERIFY\_EMAIL = True to enable email verification for registered users.

When a new User object is created, with its is active field set to False, an activation key is generated, and an email is sent to the user containing a link to click to activate the account:

USERS\_VERIFY\_EMAIL = **False**

Upon clicking the activation link, the new account is made active (i.e. is  $\Delta z$  active field is set to  $\text{True}$ ); after this, the user can log in. Optionally, you can automatically login the user after successful activation:

USERS\_AUTO\_LOGIN\_ON\_ACTIVATION = **True**

This is the number of days the users will have, to activate their accounts after registering:

USERS EMAIL CONFIRMATION TIMEOUT DAYS = 3

Automatically create django superuser after syncdb, by default this option is enabled when settings. DEBUG = True.

You can customise the email/password by overriding USERS\_SUPERUSER\_EMAIL and USERS\_SUPERUSER\_PASSWORD settings (highly recommended):

```
USERS_CREATE_SUPERUSER = settings.DEBUG
USERS_SUPERUSER_EMAIL = 'superuser@djangoproject.com'
USERS_SUPERUSER_PASSWORD = 'django'
```
Prevent automated registration by spambots, by enabling a hidden (using css) honeypot field:

USERS\_SPAM\_PROTECTION = **True**

Prevent user registrations by setting USERS\_REGISTRATION\_OPEN = False:

USERS\_REGISTRATION\_OPEN = **True**

Settings for validators, that check the strength of user specified passwords:

```
# Specifies minimum length for passwords:
USERS_PASSWORD_MIN_LENGTH = 5
#Specifies maximum length for passwords:
USERS_PASSWORD_MAX_LENGTH = None
```
Optionally, the complexity validator, checks the password strength:

USERS\_CHECK\_PASSWORD\_COMPLEXITY = **True**

Specify number of characters within various sets that a password must contain:

```
USERS_PASSWORD_POLICY = {
        'UPPER': 0, # Uppercase 'ABCDEFGHIJKLMNOPQRSTUVWXYZ'
        'LOWER': 0, # Lowercase 'abcdefghijklmnopqrstuvwxyz'
        'DIGITS': 0, # Digits '0123456789'
       'PUNCTUATION': 0 \# Punctuation """!"#$%&'()*+,-./:; <=>?@[\]^_`{|}~"""
}
```
Allow/disallow registration using emails addresses from specific domains:

USERS\_VALIDATE\_EMAIL\_DOMAIN = **True**

List of disallowed domains:

USERS\_EMAIL\_DOMAINS\_BLACKLIST = []

```
For example, USERS_EMAIL_DOMAINS_BLACKLIST = ['mailinator.com'] will block all visitors from
using mailinator.com email addresses to register.
```
List of allowed domains:

USERS\_EMAIL\_DOMAINS\_WHITELIST = []

For example, USERS\_EMAIL\_DOMAINS\_WHITELIST = ['ljworld.com'] will only allow user registration with ljworld.com domains.

## Installation

#### <span id="page-10-0"></span>At the command line:

\$ easy\_install django-users2

#### Or, if you have virtualenvwrapper installed:

```
$ mkvirtualenv django-users2
$ pip install django-users2
```
Usage

<span id="page-12-0"></span>To use django-users2 in a project:

**import django**-users2

## **Contributing**

<span id="page-14-0"></span>Contributions are welcome, and they are greatly appreciated! Every little bit helps, and credit will always be given. You can contribute in many ways:

### <span id="page-14-1"></span>**Types of Contributions**

#### **Report Bugs**

Report bugs at [https://github.com/mishbahr/django-users2/issues.](https://github.com/mishbahr/django-users2/issues)

If you are reporting a bug, please include:

- Your operating system name and version.
- Any details about your local setup that might be helpful in troubleshooting.
- Detailed steps to reproduce the bug.

#### **Fix Bugs**

Look through the GitHub issues for bugs. Anything tagged with "bug" is open to whoever wants to implement it.

#### **Implement Features**

Look through the GitHub issues for features. Anything tagged with "feature" is open to whoever wants to implement it.

#### **Write Documentation**

django-users2 could always use more documentation, whether as part of the official django-users2 docs, in docstrings, or even on the web in blog posts, articles, and such.

#### **Submit Feedback**

The best way to send feedback is to file an issue at [https://github.com/mishbahr/django-users2/issues.](https://github.com/mishbahr/django-users2/issues)

If you are proposing a feature:

- Explain in detail how it would work.
- Keep the scope as narrow as possible, to make it easier to implement.
- Remember that this is a volunteer-driven project, and that contributions are welcome :)

#### <span id="page-15-0"></span>**Get Started!**

Ready to contribute? Here's how to set up *django-users2* for local development.

- 1. Fork the *django-users2* repo on GitHub.
- 2. Clone your fork locally:

\$ git clone git@github.com:your\_name\_here/django-users2.git

3. Install your local copy into a virtualenv. Assuming you have virtualenvwrapper installed, this is how you set up your fork for local development:

```
$ mkvirtualenv django-users2
$ cd django-users2/
$ python setup.py develop
```
4. Create a branch for local development:

```
$ git checkout -b name-of-your-bugfix-or-feature
```
Now you can make your changes locally.

5. When you're done making changes, check that your changes pass flake8 and the tests, including testing other Python versions with tox:

```
$ flake8 users tests
$ python setup.py test
$ tox
```
To get flake8 and tox, just pip install them into your virtualenv.

6. Commit your changes and push your branch to GitHub:

```
$ git add .
$ git commit -m "Your detailed description of your changes."
$ git push origin name-of-your-bugfix-or-feature
```
7. Submit a pull request through the GitHub website.

## <span id="page-16-0"></span>**Pull Request Guidelines**

Before you submit a pull request, check that it meets these guidelines:

- 1. The pull request should include tests.
- 2. If the pull request adds functionality, the docs should be updated. Put your new functionality into a function with a docstring, and add the feature to the list in README.rst.
- 3. The pull request should work for Python 2.6, 2.7, and 3.3, and for PyPy. Check [https://travis-ci.org/mishbahr/](https://travis-ci.org/mishbahr/django-users2/pull_requests) [django-users2/pull\\_requests](https://travis-ci.org/mishbahr/django-users2/pull_requests) and make sure that the tests pass for all supported Python versions.

## <span id="page-16-1"></span>**Tips**

To run a subset of tests:

\$ python -m unittest tests.test\_users

### **Credits**

## <span id="page-18-1"></span><span id="page-18-0"></span>**Development Lead**

• Mishbah Razzaque (mishbahr) [<mishbahx@gmail.com>](mailto:mishbahx@gmail.com)

## <span id="page-18-2"></span>**Contributors**

- John Matthew (jfmatth) [<john@compunique.com>](mailto:john@compunique.com)
- moemen [<moemenology@gmail.com>](mailto:moemenology@gmail.com)
- Alwerdani [<alwerdani@gmail.com>](mailto:alwerdani@gmail.com)
- Weizhong Tu (twz915) [<tuweizhong@163.com>](mailto:tuweizhong@163.com)
- Ahmed Maher (mxahmed) [<ahmedmaherelmitwally@gmail.com>](mailto:ahmedmaherelmitwally@gmail.com)

## History

## <span id="page-20-1"></span><span id="page-20-0"></span>**0.1.0 (2014-09-25)**

• First release on PyPI.